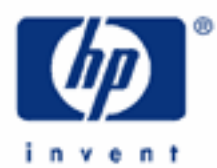

# **hp calculators**

**HP 35s** Using the built-in constants

The built-in constants

Practice using the built-in constants

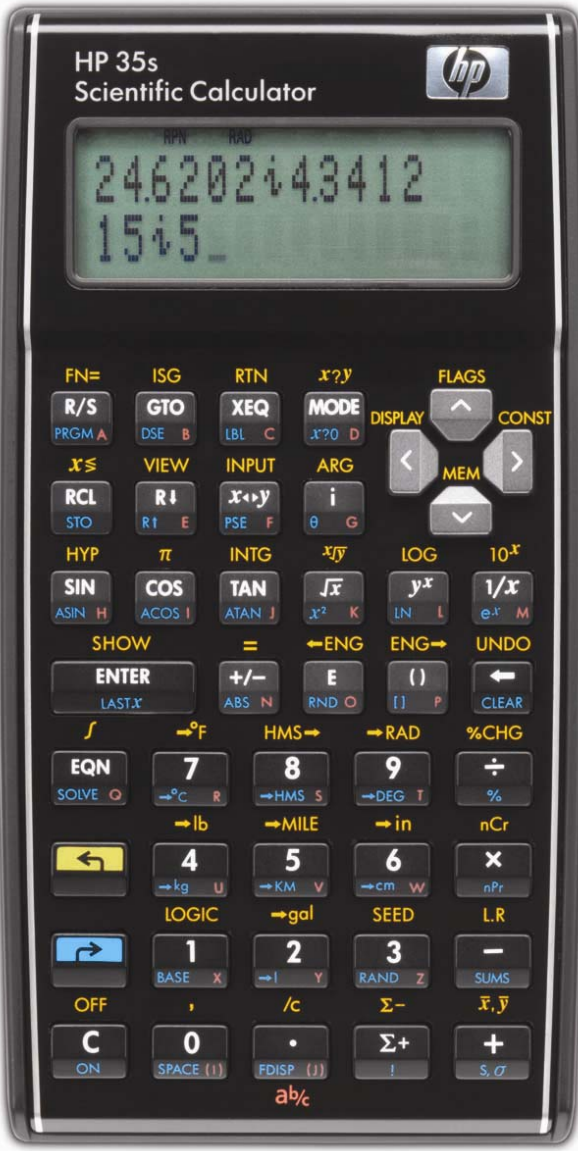

## **HP 35S** Using the built-in constants

#### **The built-in constants**

The HP 35s includes 41 physics constants built into the **EN** CONST menu. These constants remove the need to keep a table of frequently used constants handy or to look them up in a reference manual. These constants can be used when doing calculations in run mode, within a program, or within an equation. The 41 constants included are:

Speed of light in vacuum Standard acceleration of gravity Newtonian constant of gravitation Molar volume of ideal gas Avogadro constant Rydberg constant Elementary charge Electron mass Proton mass Neutron mass Muon mass Boltzmann constant Planck constant Planck constant over 2 pi Magnetic flux quantum Bohr radius Electric constant Molar gas constant Faraday constant Atomic mass constant Magnetic constant

Bohr magneton Nuclear magneton Proton magnetic moment Electron magnetic moment Neutron magnetic moment Muon magnetic moment Classical electron radius Characteristic impendence of vacuum Compton wavelength Neutron Compton wavelength Proton Compton wavelength Fine structure constant Stefan–Boltzmann constant Celsius temperature Standard atmosphere Proton gyromagnetic ratio First radiation constant Second radiation constant Conductance quantum The base number e of natural logarithm

In algebraic mode, the constants are shown as the corresponding symbol. In RPN mode, when doing calculations manually, the constants are shown as their numeric values. In either mode, the constants are shown as their corresponding symbol when in equation mode or within a program.

The HP 35s displays between 4 to 6 constants on the screen, depending on which "page" of the constant menu is being viewed. The first two pages are shown in example 1 below. To move from one page to the next, you can press  $\leq$  to move down a page or  $\leq$  to move up a page. To move across a page, press  $\geq$  to move right and  $\leq$  to move left. Once you are on the page, you can select a constant by pressing the numeric key indicating its position on the page, with 1 selecting the first constant shown, 2 the second, etc.

## **Practice using the built-in constants**

Example 1: What is the ratio of a proton's mass to an electron's mass?

Solution: These constants are on the second displayed page of constants. The first page looks like this:

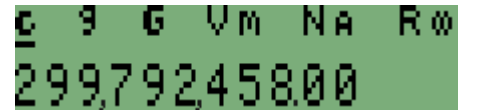

Figure 1

## **HP 35S** Using the built-in constants

The second page looks like this. To move from one page to the next, you can press  $\vee$  to move down a page or  $\boxed{\frown}$  to move up a page.

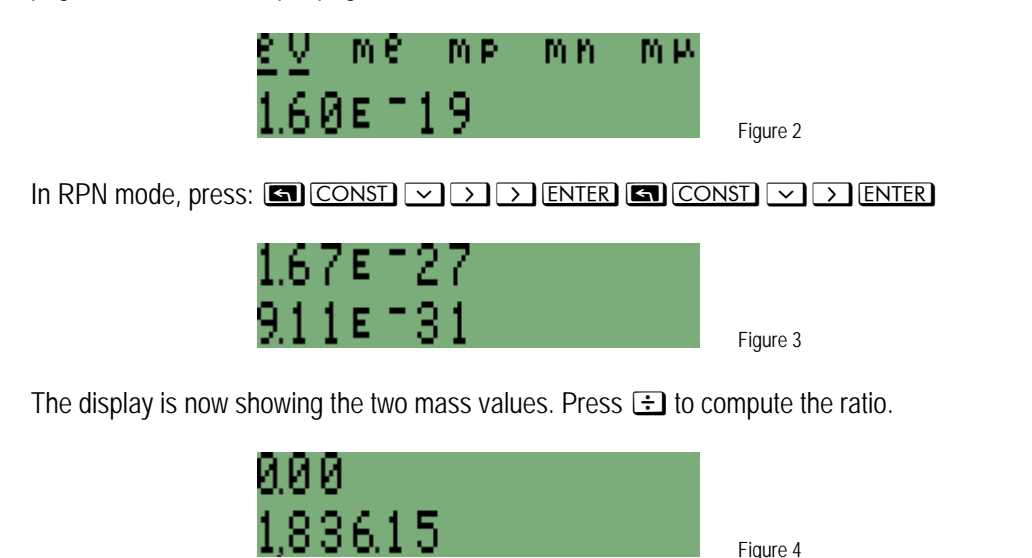

In algebraic mode, press:  $\Box$  CONST  $\Box$   $\Box$   $\Box$  ENTER  $\div$   $\Box$  CONST  $\Box$  ENTER ENTER

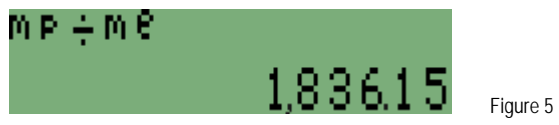

Answer: The proton is approximately 1836 times more massive than an electron.

- Example 2: A space probe is traveling at 50,000 meters per hour. How many times faster would it have to travel to reach 10% of the speed of light?
- Solution: In RPN mode, press:

## **ENTER** 10<sup>-</sup>

Now convert the space probe's speed to meters per second.

#### $50000$   $ORTER$   $60E$   $600E$

 Now compute the number of times faster the probe would have to travel to reach 10% of the speed of light by dividing the two values.

 $\Xi$ 

In algebraic mode, press:

## 4¹Üϯ10Õ¯

Now convert the space probe's speed to meters per second.

# 00000000000

 Now compute the number of times faster the probe would have to travel to reach 10% of the speed of light by pressing:

**ENTER** 

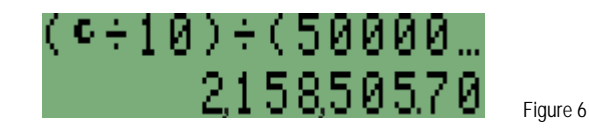

Answer: The space probe would have to travel over two million times faster than its present speed to reach 10% of the speed of light. Figure 6 shows the result in algebraic mode.